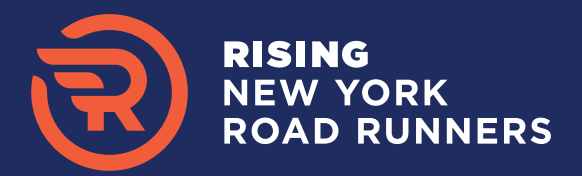

# STEP BY STEP GUIDE TO ENROLLMENT

#### There are three steps to enrollment:

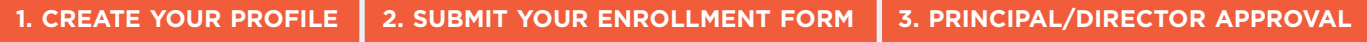

### 1. CREATE YOUR PROFILE

- 1. Go to [strides.nyrr.org.](https://strides.nyrr.org/) Enter your first name, last name, and email address. Click "Continue."
- 2. Complete the sign-up form and "Submit."

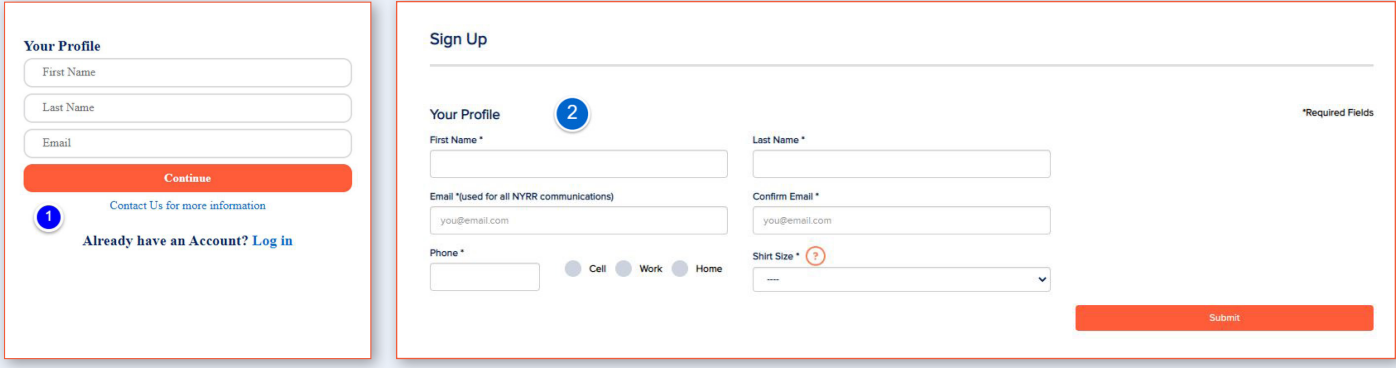

- 3. Connect to Your Site (school, afterschool or community center)
	- Select your State. If your site is located in NYC, select the Borough. Click "Search."
	- A list of sites in your State/Borough will appear below. Search for your site by typing your site's name in the search field OR Scroll the list.
	- Click "Select Site" to select your site, select your position at site, and check the box to agree to the terms.

#### **If you found your site, skip to step 7.**

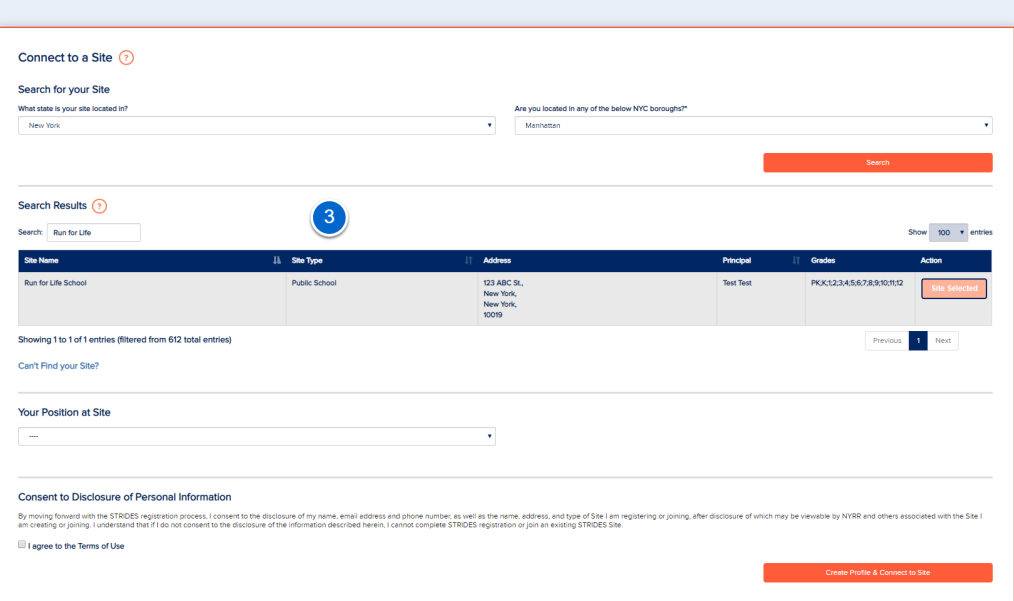

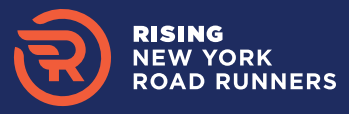

- 4. **Can't find your site?** Click the "Can't find your site" link at the bottom of the table.
- 5. Select "Yes" to the pop-up question.

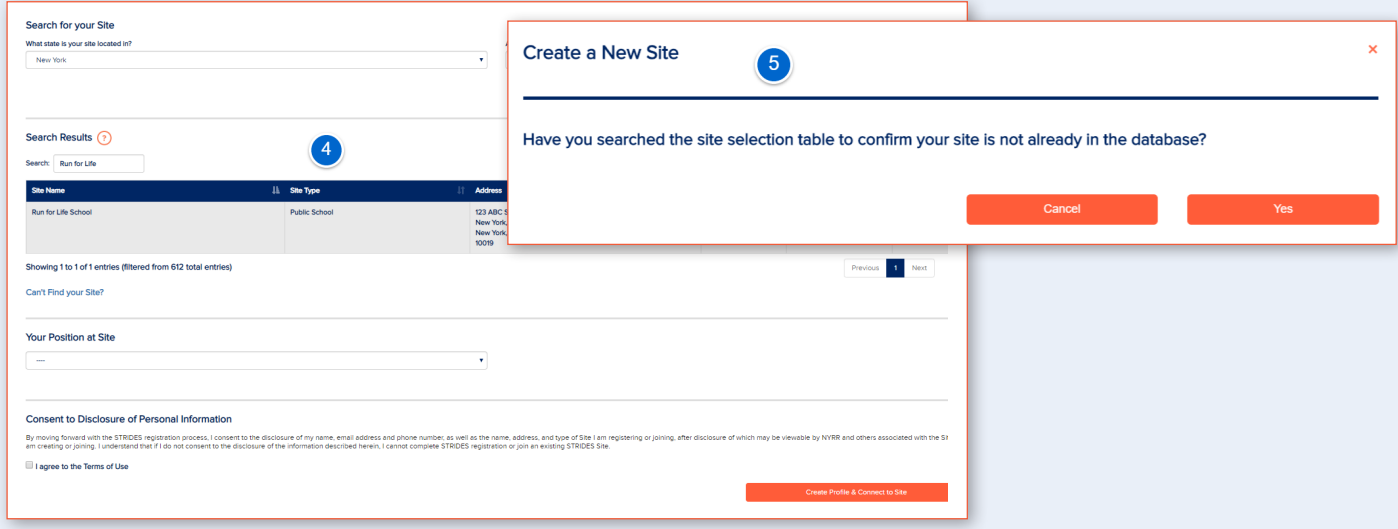

- 6. Enter your site's information, select your position at site, and check the box to agree to the Terms of use. Click "Create Profile & Connect to Site" to submit.
- 7. Set your password. Check your email for instructions to set your password.
- 8. Enter the temporary password from your email and set your permanent password. Click "Set My Password."
- 9. Once your password has been set successfully, click "Continue."

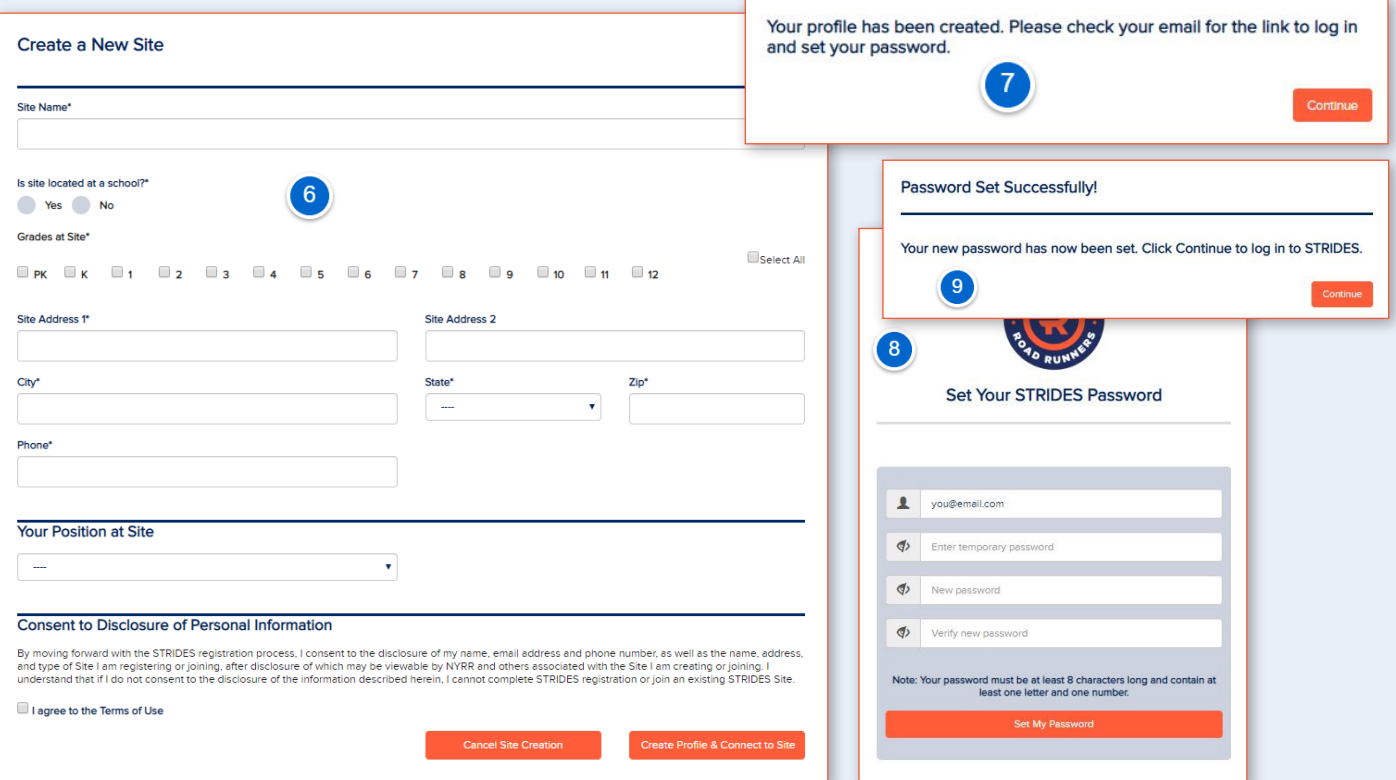

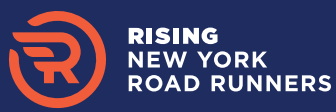

## 2. SUBMIT YOUR ENROLLMENT FORM

- 1. Log into [strides.nyrr.org](https://strides.nyrr.org/) with your username and password. Click on the "Site Applications" tab and click on "Apply."
- 2. Click "Yes" for the pop-up question.
- 3. Complete the enrollment form, check the box to agree to the Terms of Agreement, and click "Submit."

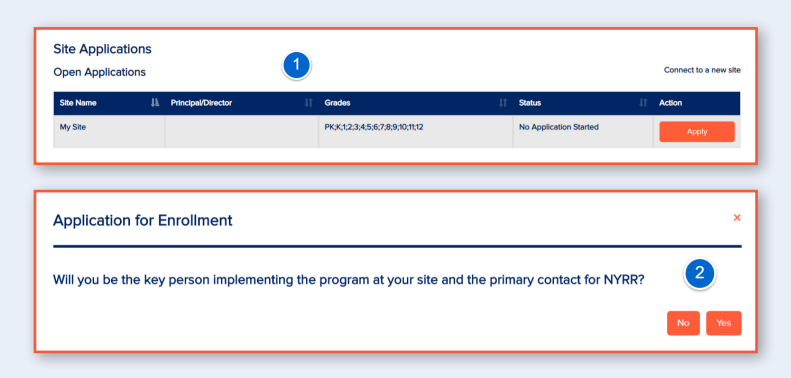

## 3. PRINCIPAL/DIRECTOR APPROVAL

Upon submission of the enrollment form, your Principal/ Director will receive an email from DocuSign with the subject "DocuSign on behalf of Rising New York Road Runners" to electronically sign the Terms of Agreement (TOA). If you are the Principal/Director, please check your email to sign the TOA.

If you are NOT the Principal/Director, your part of the enrollment process is done. Please encourage your Principal/Director to electronically sign the TOA as soon as possible. You will receive a notification email when the TOA is signed. This is the last step to complete enrollment.

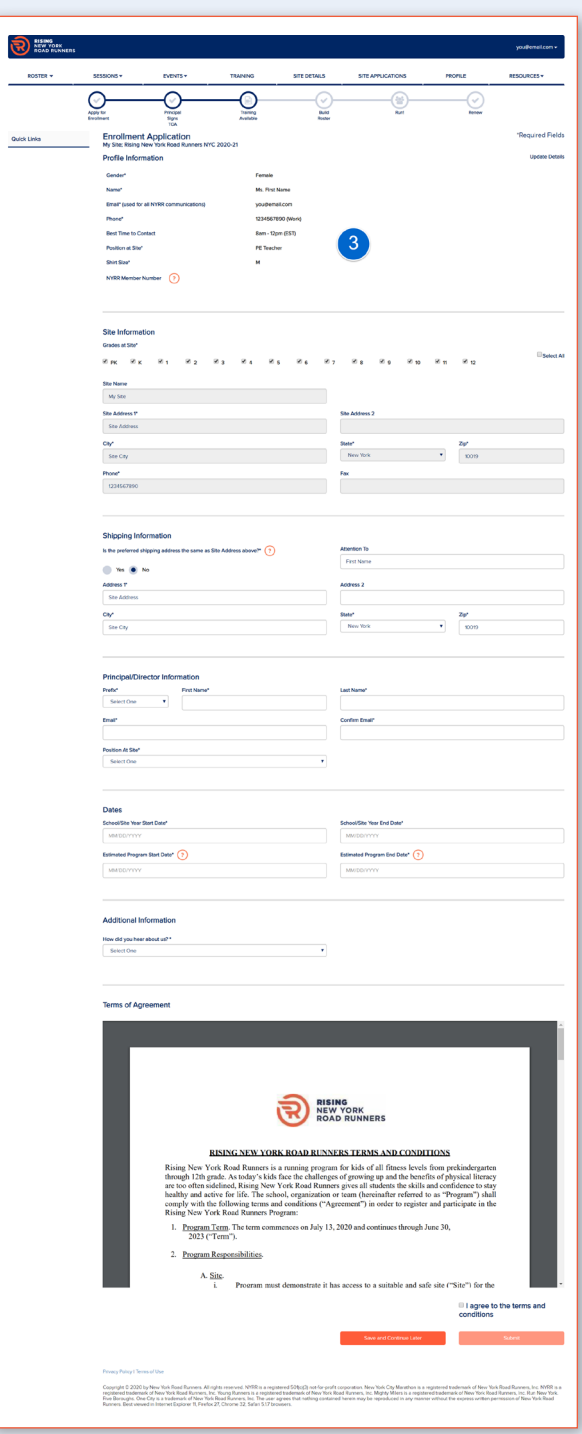

You are all set! When your enrollment is confirmed, your Program Coordinator will contact you to help you get started. Please email [risingnyrr@nyrr.org](mailto:risingnyrr%40nyrr.org?subject=) with questions.